### **User Manual for Faculty/ Course feedback.**

#### **Step 1: Student has to enter the Enrolment no and Password.**

If student forgot the password so they can use the forgot password option.

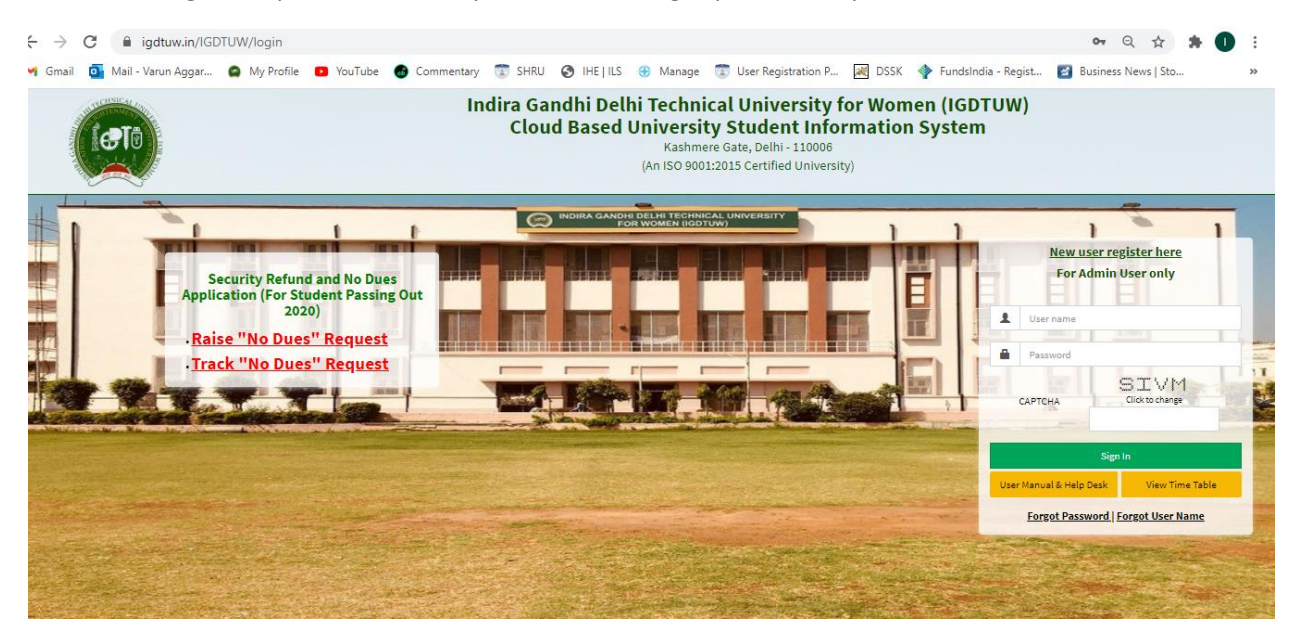

**Step 2: On Login page Every student will able to see the Notification of Survey.** 

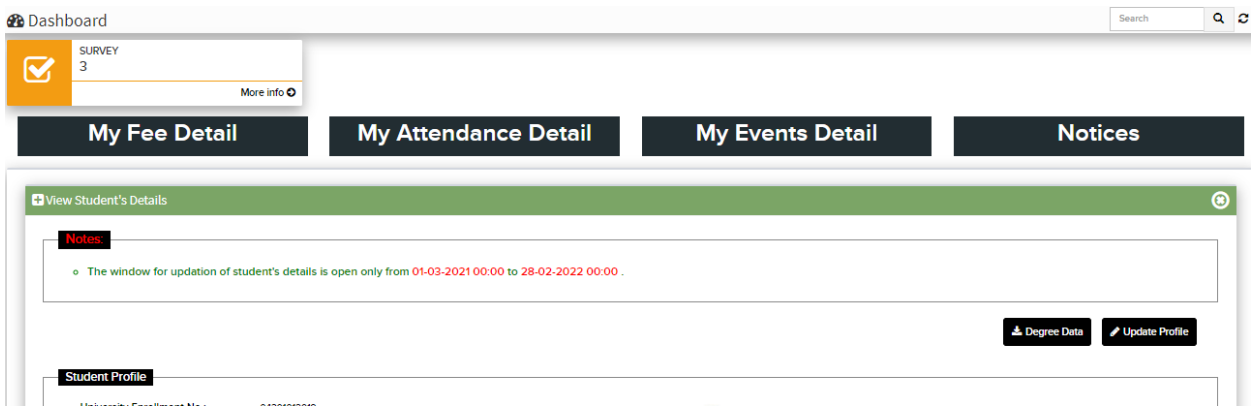

# **Step 3 : Click on the Survey** → **More information**

### **Step 4 : Click on the Link: Please provide your faculty feedback.**

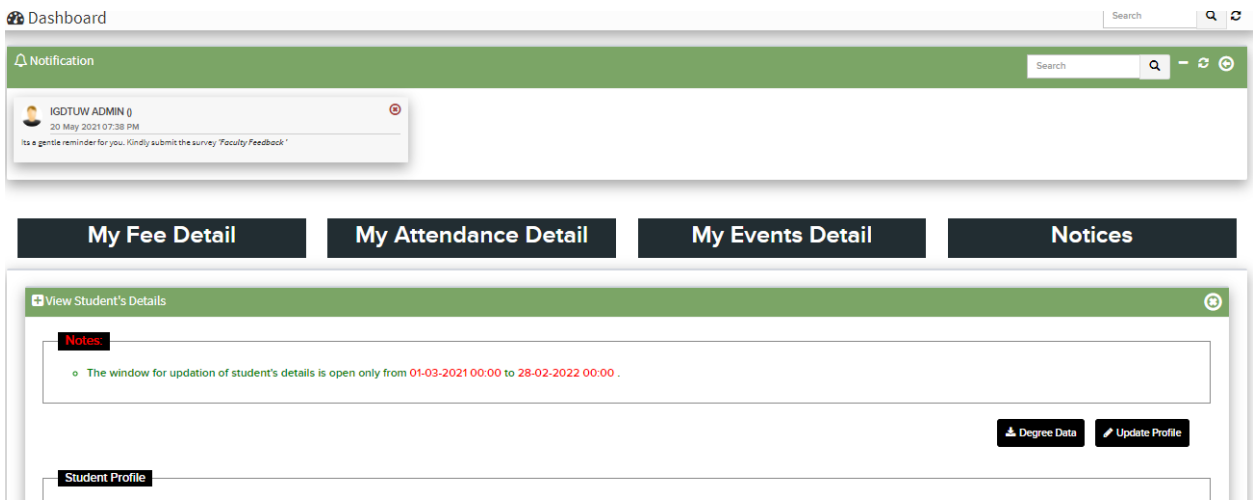

This Form will Appears on click and Student has to fill the Faculty and Course Feedback.

Note: All the Question were mandatory to Fill.

# **Section 1 (Faculty Feedback)**

Faculty Feedback has three Section Containing 10 Question.

## **Section 2 (Course Feedback)**

Course Feedback has One Section Containing 9 Questions

(6 Question Objective and 3 Question Subjective. )

In Last there is Remarks Option : Student can able to provide their Remarks/ Comments.

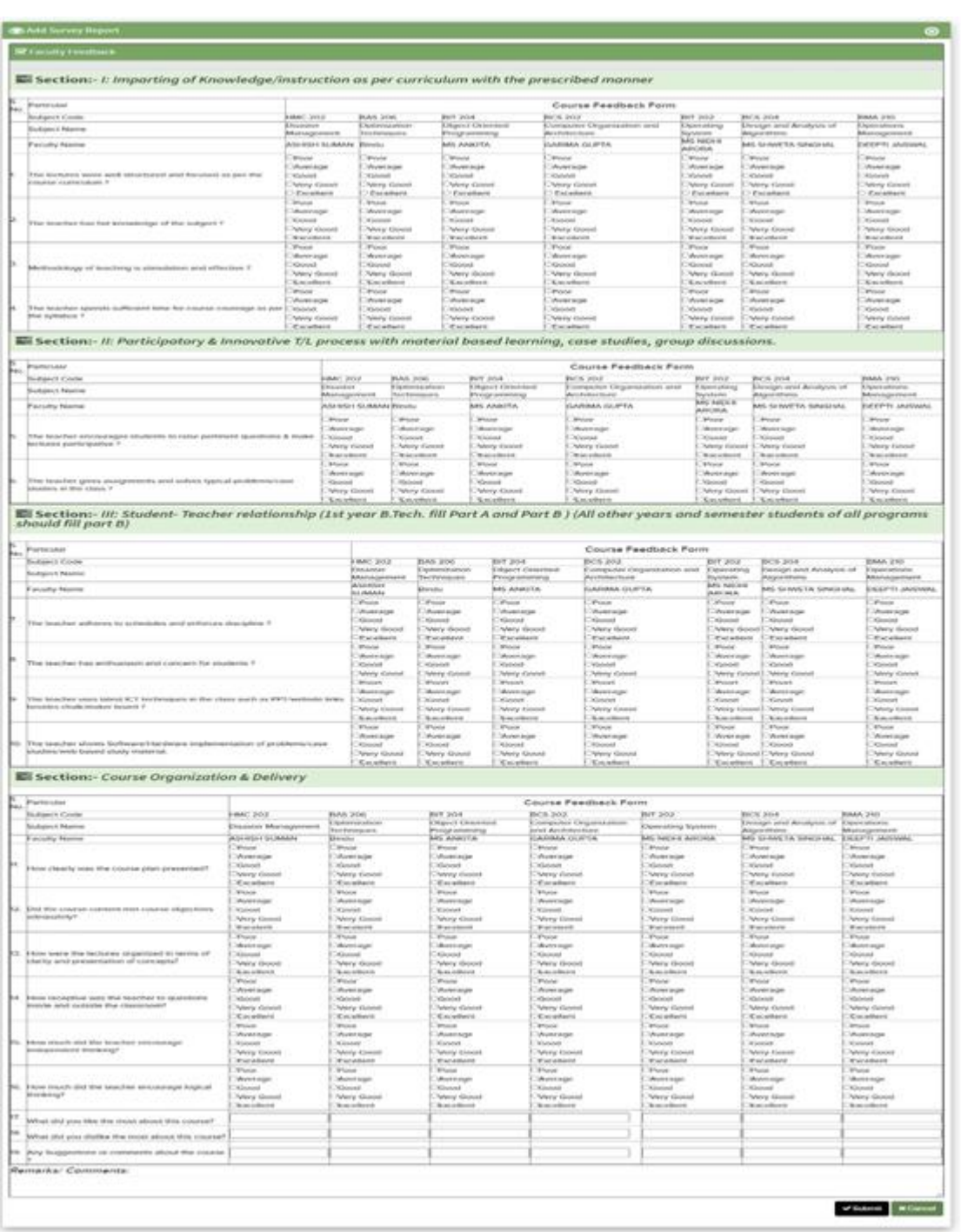

 $\label{eq:2.1} \text{Dary} \left( \begin{array}{cc} 0 & -\nu \end{array} \right) = \text{mors} \text{ and } \text{prope}$ 

 $\overline{\mathbf{F}(\mathbf{z})}$  . The contract  $\mathbf{E}(\mathbf{z})$ 

# **Step 5: Student Can Also use this Link and fill the faculty and Course Feedback form.**

Student/ Alumni Feedback --→ Online Feedback --→ My Faculty & Course Feedback.

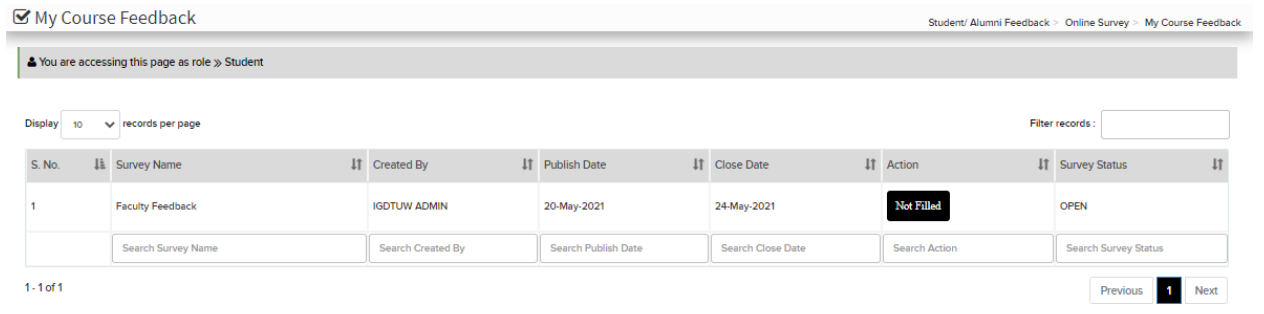

Click on Not Fille Button : It will open the Feedback form.

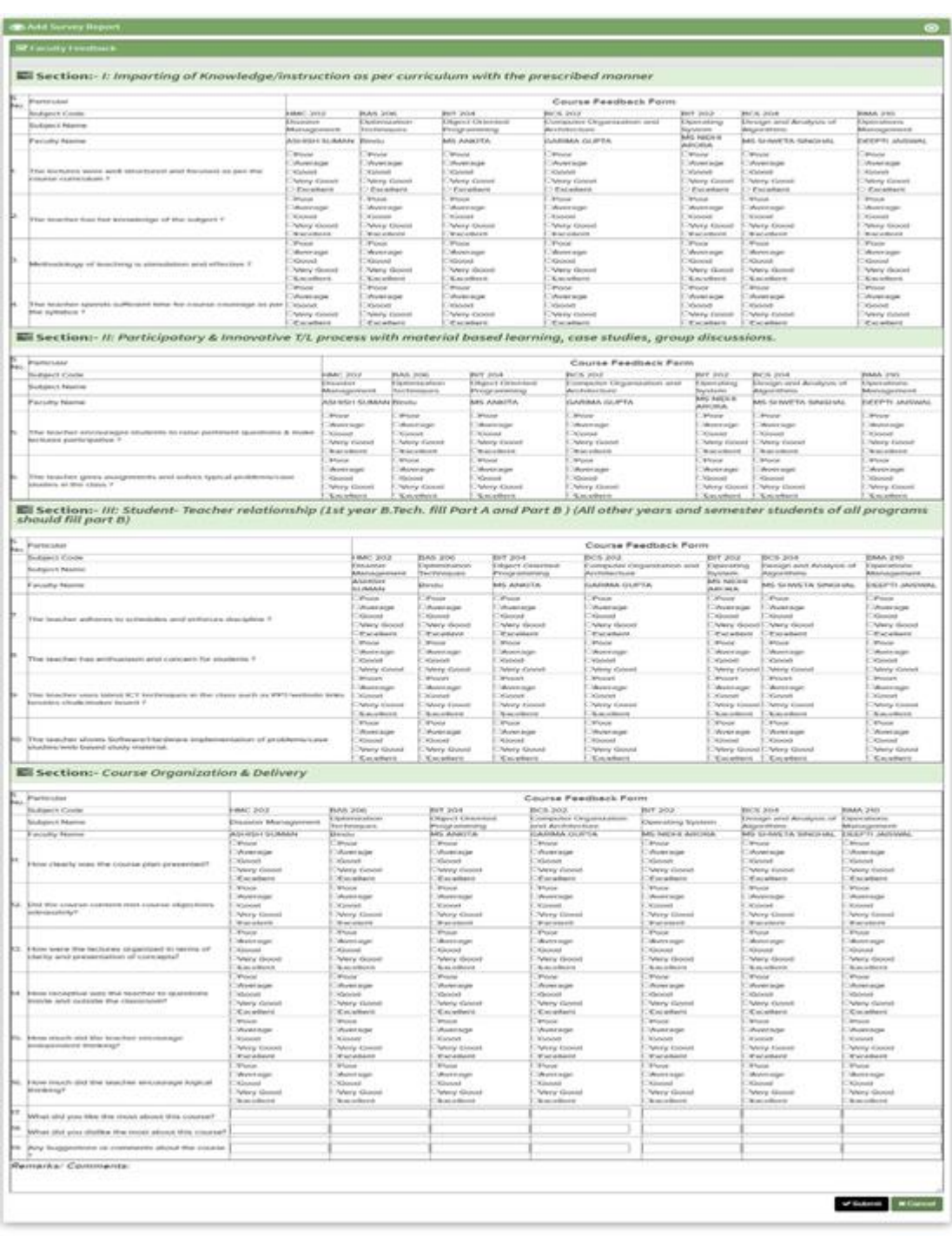

 $\label{eq:2.1} \text{Area}(\cdot,0) = \frac{1}{2} \left( \frac{1}{2} \cos \theta + \frac{1}{2} \cos \theta \right)$ 

 $\overline{\mathbf{F}(\mathbf{r})}$  and  $\overline{\mathbf{F}(\mathbf{r})}$  . The set of  $\mathbf{F}(\mathbf{r})$ 

In Last fill the Submit Button to Save the feedback.